## 百度文库资源使用说明

一、免费下载范围:百度文库高校版全库文档免券下载;百度文库全 库共享文档和 **VIP** 不限次文档免券下载。

二、使用方法: 请提前注册个人百度账号, 使用百度账号在学校 IP 地址范围内,即可使用该资源。

具体操作方法如下:

(一)百度文库高校版:浏览器输入 eduai.baidu.com,敲击回车, 进入百度文库高校版,点击登录按钮,即可进入登录页面。

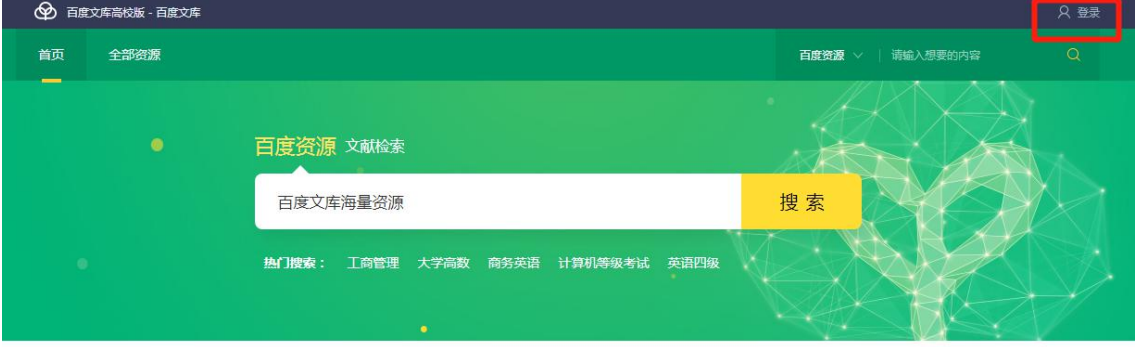

在弹出登陆框内输入百度账号点击发送验证码(没有百度账号的请自 行注册百度账号),点击登录或敲击回车进行登录。

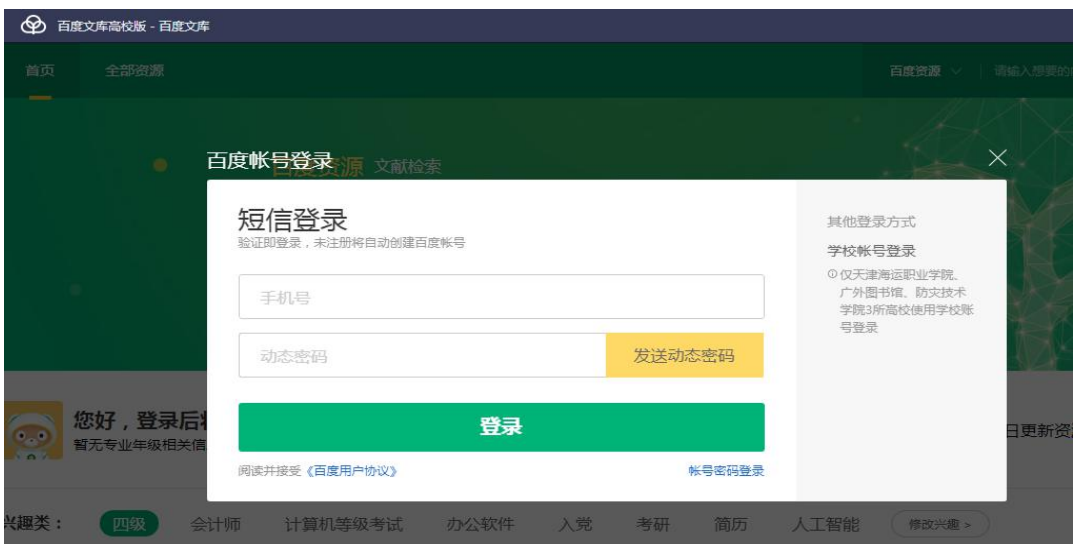

回到百度文库高校版首页(eduai.baidu.com),通过搜索框属于所需 文件的关键词。

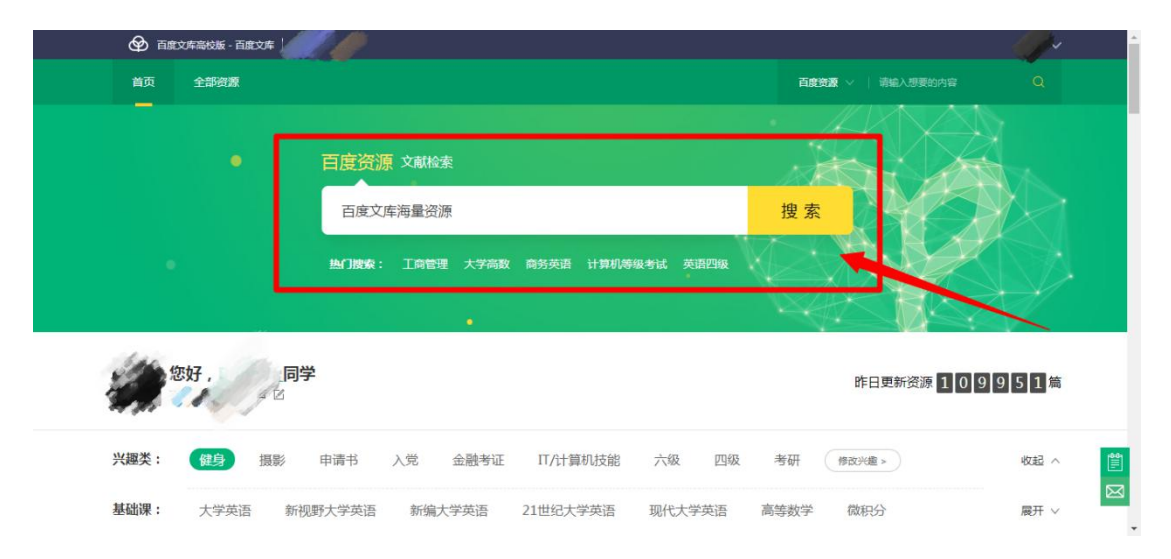

百度教育云平台下所有文档都可以实现全文浏览和直接下载,选择所 需文档进入浏览,在左上角有"点击下载"按钮,点击下载。

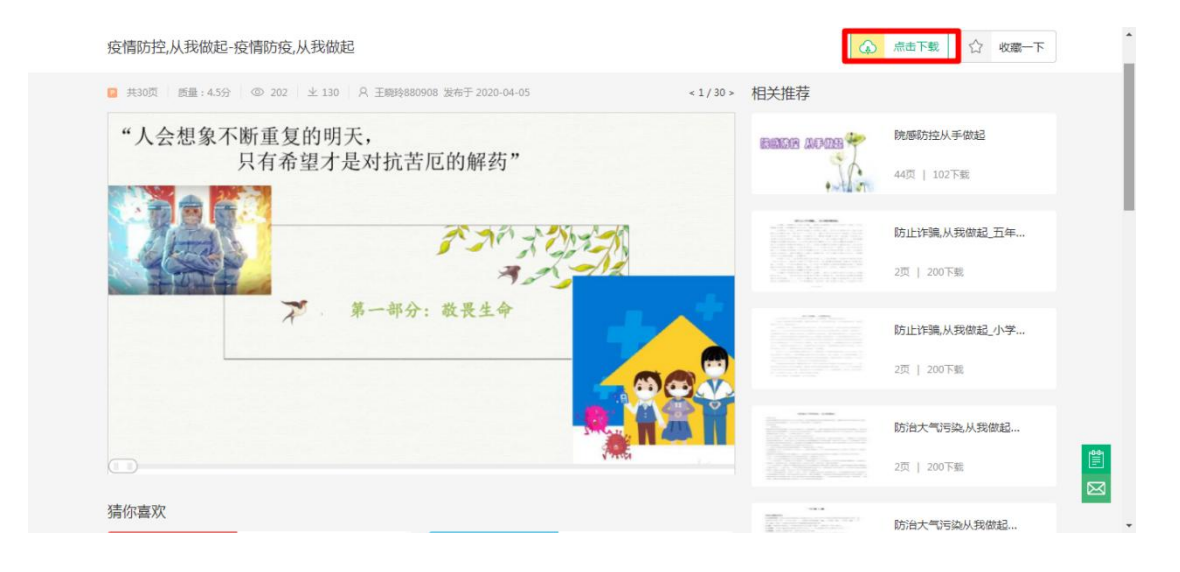

## (二)百度文库网页版

浏览器输入 wenku.baidu.com, 敲击回车, 进入百度文库网页版, 点 击"登录"或"立即登录"按钮,即可进入登录页面。

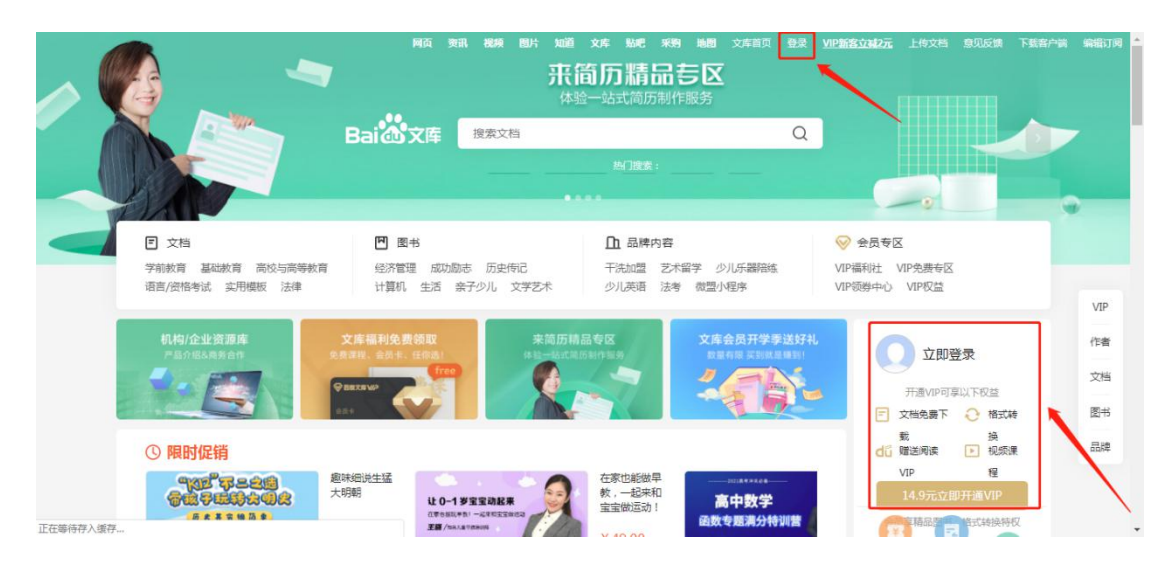

在弹出登陆框内输入百度账号点击发送验证码(没有百度账号的老师 请自行注册百度账号),点击登录或敲击回车进行登录。

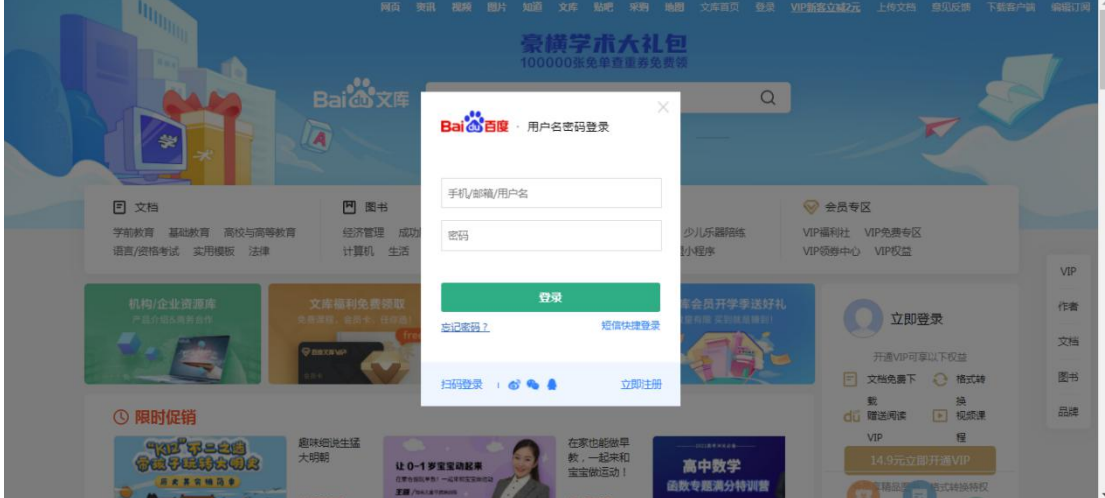

回到百度文库网页版首页(wenkun.baidu.com),通过搜索框属于所 需文件的关键词。

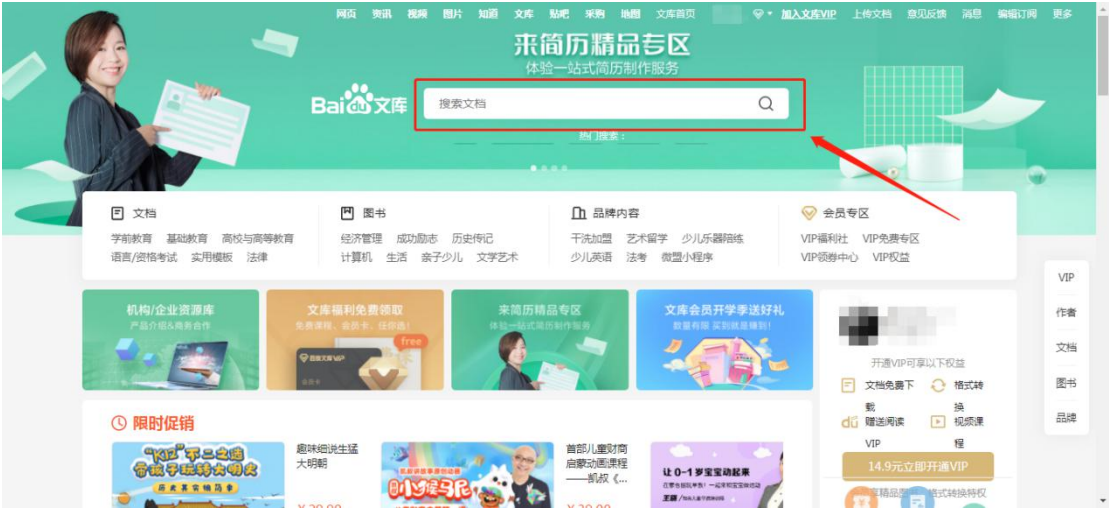

检索结果可根据文档格式、相关性排序、页数、发布时间等快速定位 所需资源。

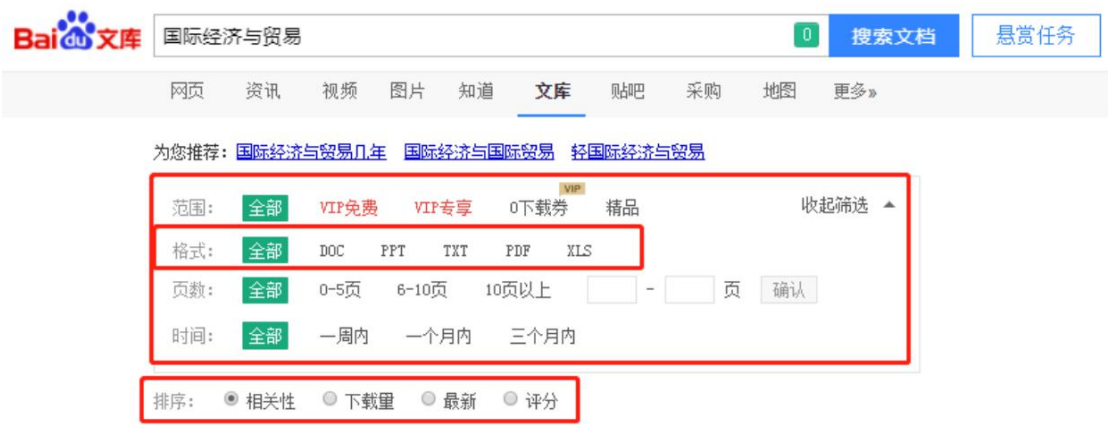

高校老师和同学们可以通过筛选"VIP 不限次"文档进行搜索,快速 定位有效资源。

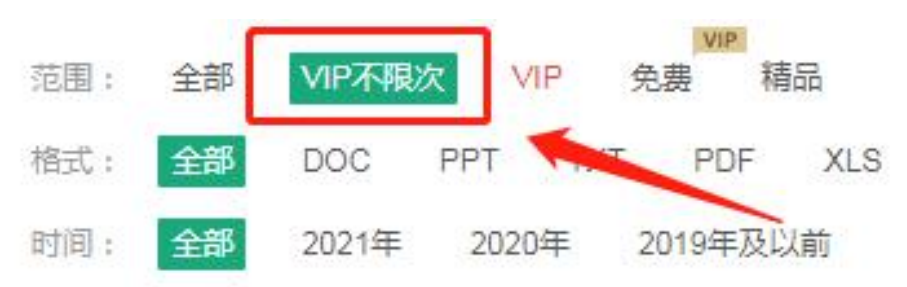

百度文库全库共享文档和VIP 不限次文档免券下载都可以实现全文浏 览和直接下载,选择所需文档进入浏览,在右下角有"点击下载"按 钮,点击下载。

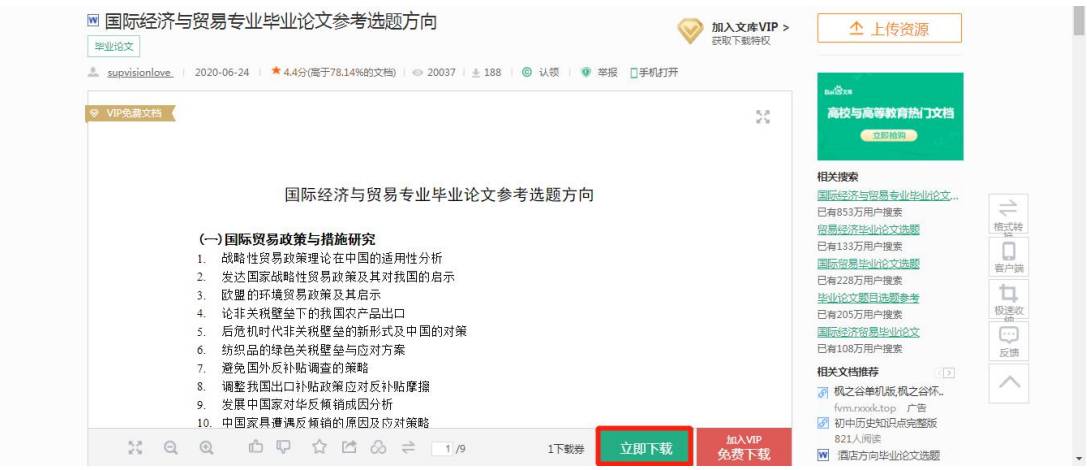

## 点击弹窗的"立即下载"即可完成下载。

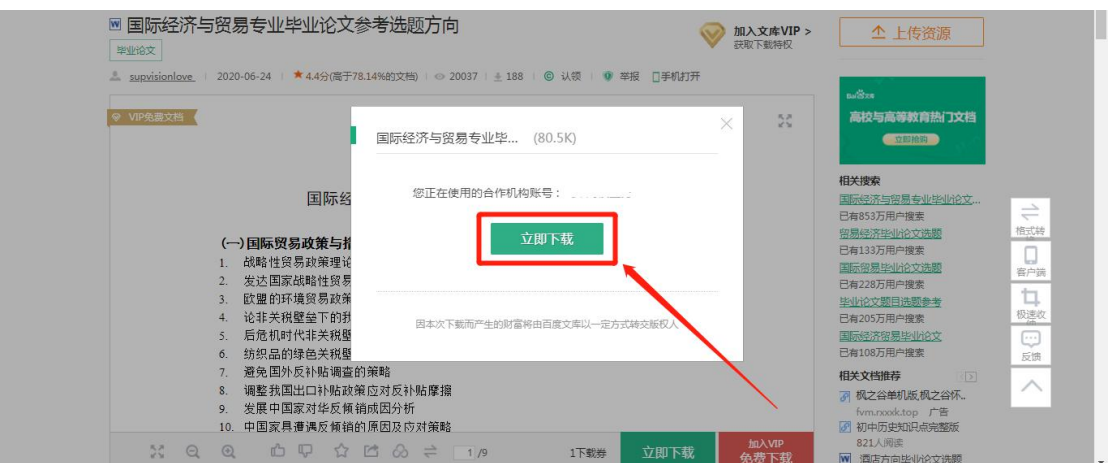

## 【适配浏览器】

最低支持 IE9.0 访问, 支持百度浏览器, Firefox 浏览器, safari 浏览器, QQ 浏览器,搜狗浏览器等。

# 技术咨询 QQ: 1181883355